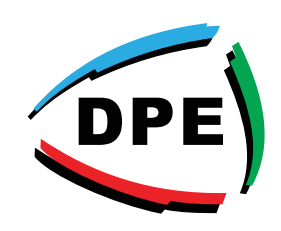

## **HOW TO ACCESS THE DUTTON CUSTOMER ORDERING PORTAL**

## **•Open Google Chrome and search for "duttonplastics.com"**

**Dutton Plastics** 

ENGINEERING A Division of the Zimco Group (Pty) Ltd.

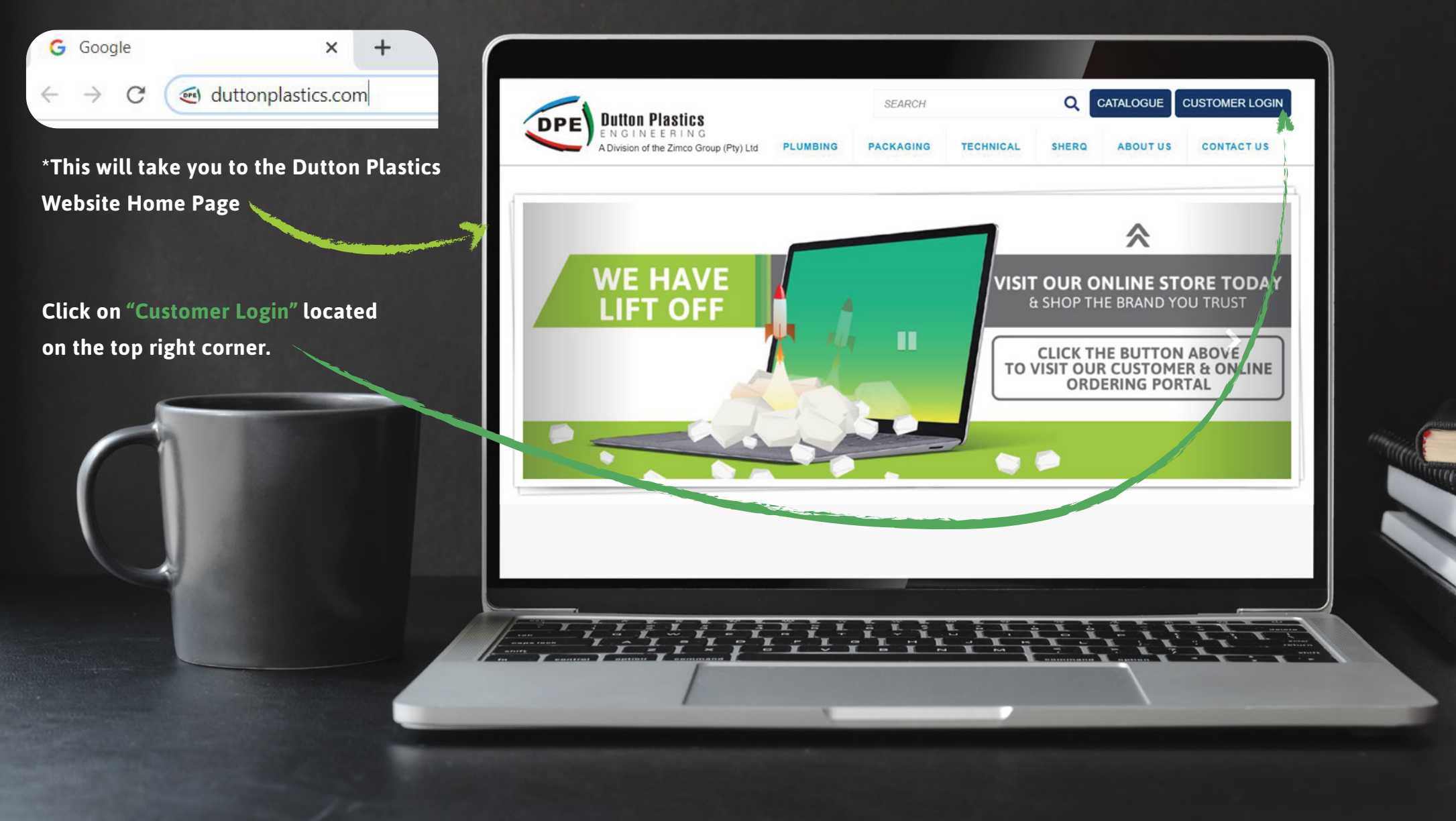

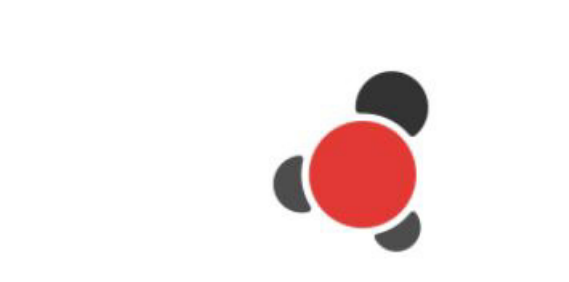

**\*This will take you the Stock2Shop Login page.**

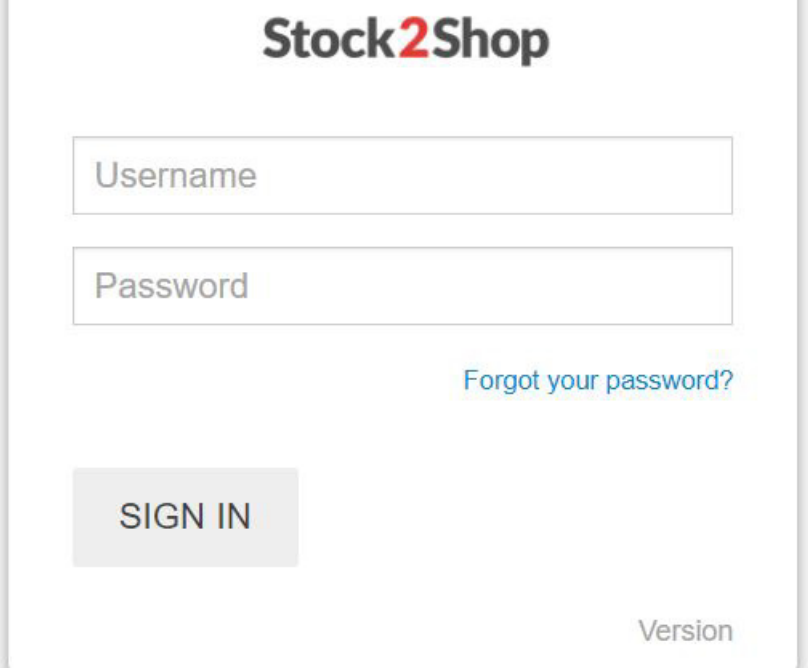

**Complete Username and Password**

*\*You will receive the company username via an email invite from Stock2Shop Support (support@stock2shop.com) upon request. You will be able to setup your password from this email invite.*

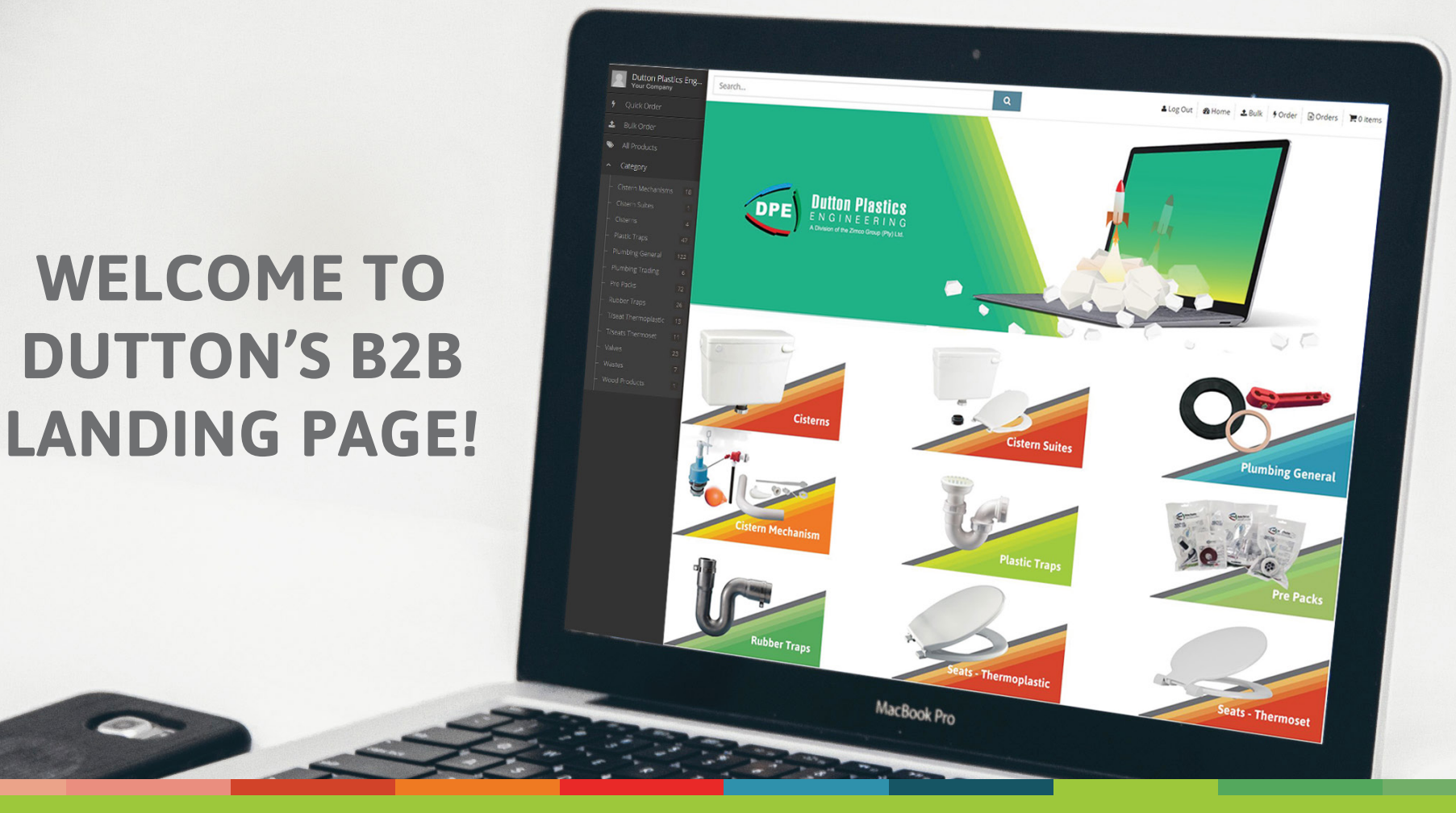

## **www.duttonplastics.co.za**